## **Dashboard zeigt nun Details & Verfügbare Aktionen**

Das Dashboard zeigt nun auch alle wichtigen Details zu Prozessen an

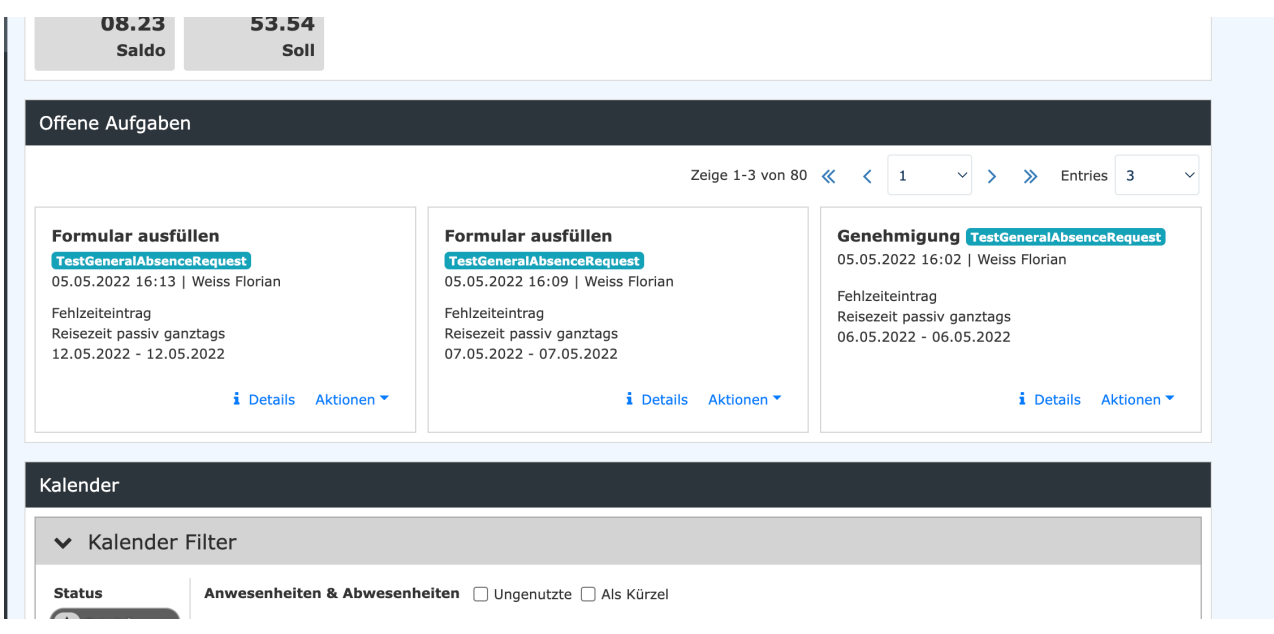

Weiters besteht nun auch die Möglichkeit die Aktionen der Prozesse (Genehmigen, Bearbeiten, usw) auch direkt aus dem Dashboard aus zu tätigen

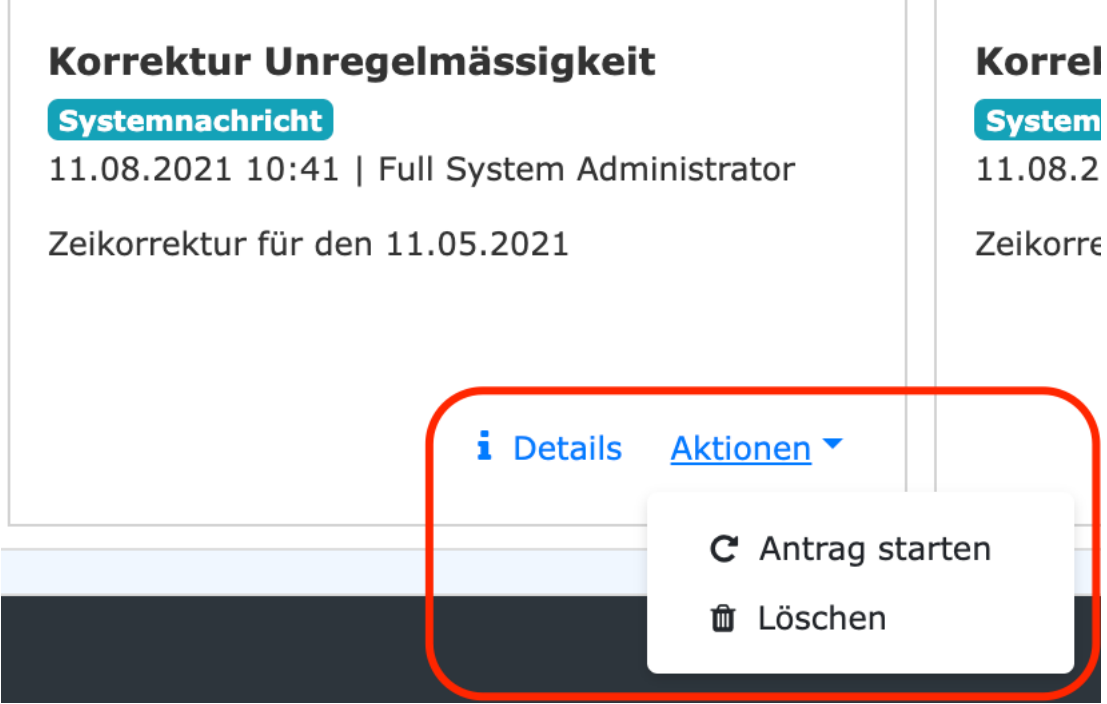

## **Neue Modi der Zeitkorrektur**

Es gibt einen neuen Modus der Zeitkorrektur, welcher betroffene Tage komplett Überschreibt. Das bedeutet dass z.B. nach einer Zeitkorrektur in welcher sich 2 Verschieden Buchungen befinden, sich an diesem Tag auch nur noch diese 2 Buchungen befinden, andere existierende Buchungen an diesem Tag werden gelöscht/ Überschrieben, auch wenn sich diese nicht mit den Intervallen der Korrektur überschneiden

Weiters gibt es noch eine Neue Option für die Zeitkorrektur, welche alle bereits existierenden Buchungen an einem Tag Automatisch in das Formular lädt. Beachten sie hierbei bitte das die Zeitkorrektur nur bis zu 10 verschiedene Intervalle unterstützt, es ist möglich einen Tag mit beliebig vielen Intervallen zu Öffnen, jedoch kann der Prozess nur mit 10 oder weniger gestartet werden.

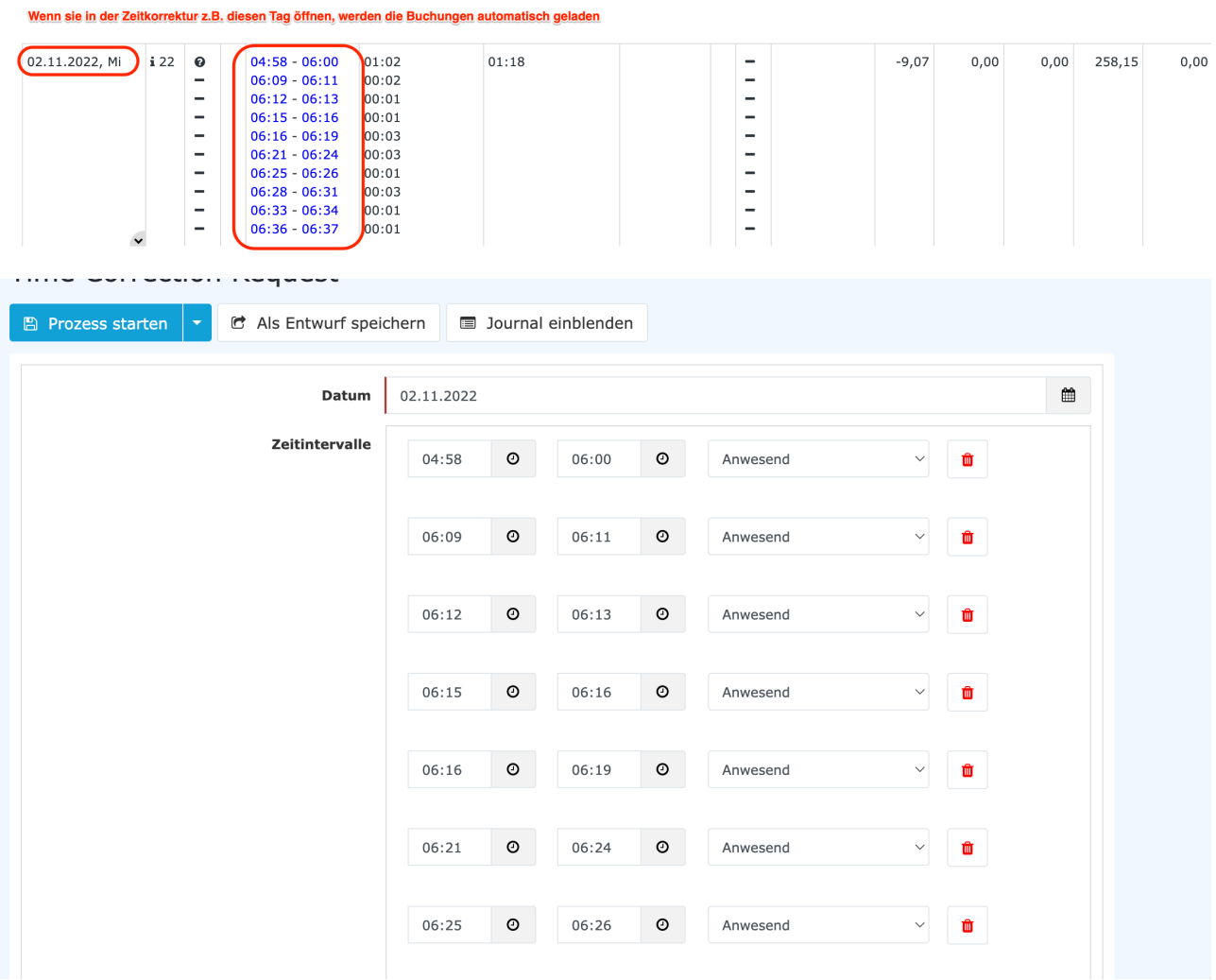

# **2 neue Spalten im Monatsjournal**

Das Journal verfügt nun über 2 neue Spalten die Folgende Funktionen bieten:

- Es werden die Zeiten von allen Buchungszeiten addiert und gezeigt, hierbei wird lediglich die Buchungszeit gezeigt ( Keine berechnung basierend auf Soll/Ist/Pausen/etc
- Es wird die Dauer von individuellen Buchungen gezeigt

#### Zeigt die Länge von Individuellen Buchungen  $\mathbf{I}$

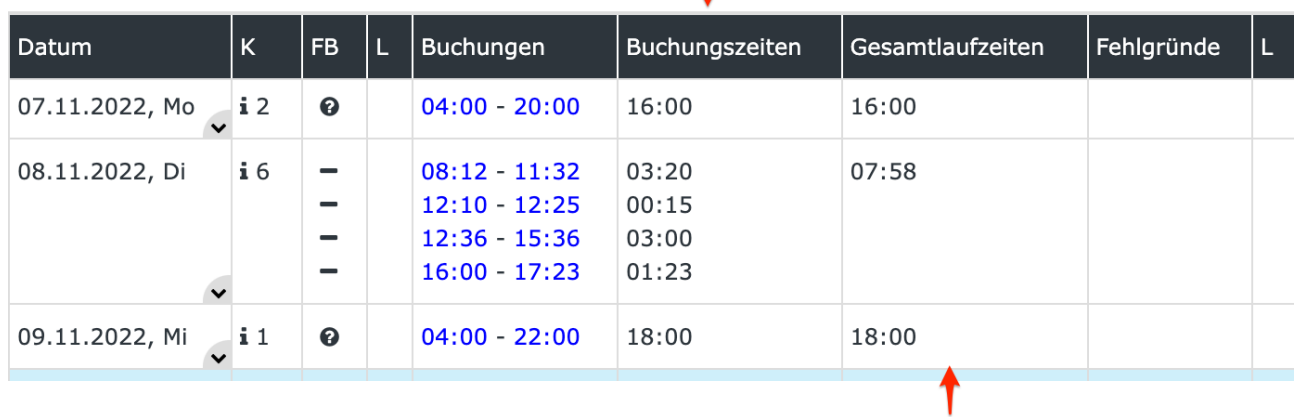

Zeigt die Summe aller Buchungen eines Tages

## **Neue Filter für Offene Aufgaben**

Die Liste der Offenen Aufgaben kann nun basierend auf den Verfügbaren Aktionen (Aktionen welche Sie Tätigen müssen) gefiltert werden.

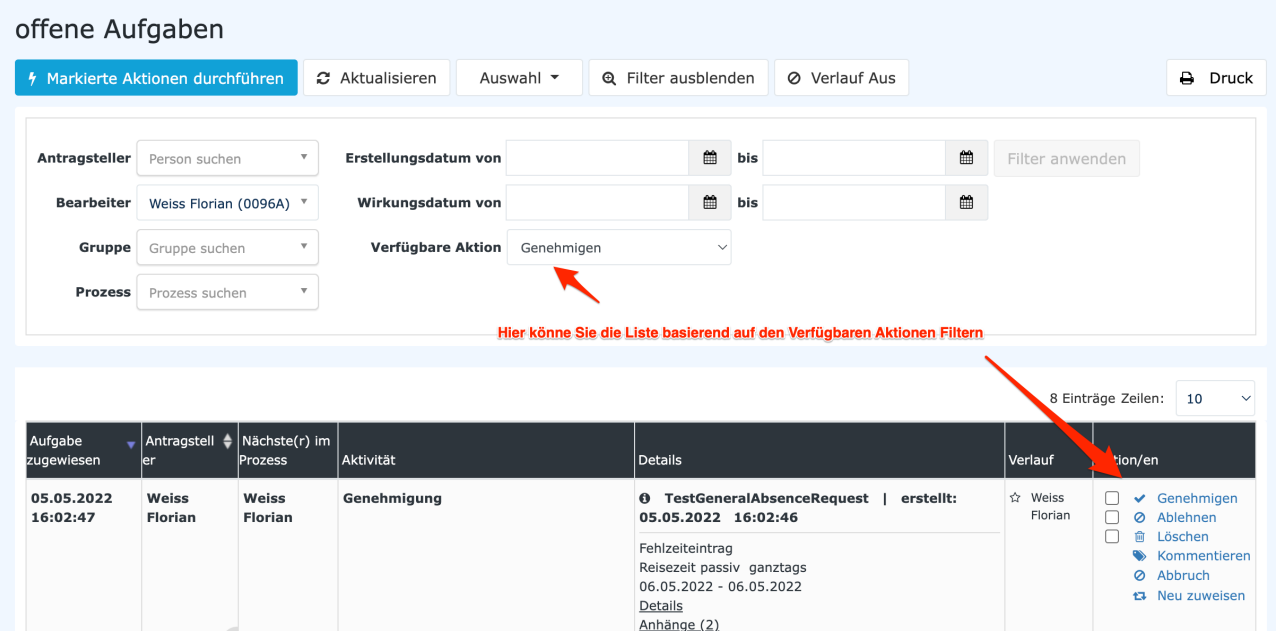

### **Monatsansicht von Projektzeiten-Bearbeiten**

Das Bearbeiten von Projektzeiten kann nun auch in einer neuen Monatsansicht vollzogen werden.

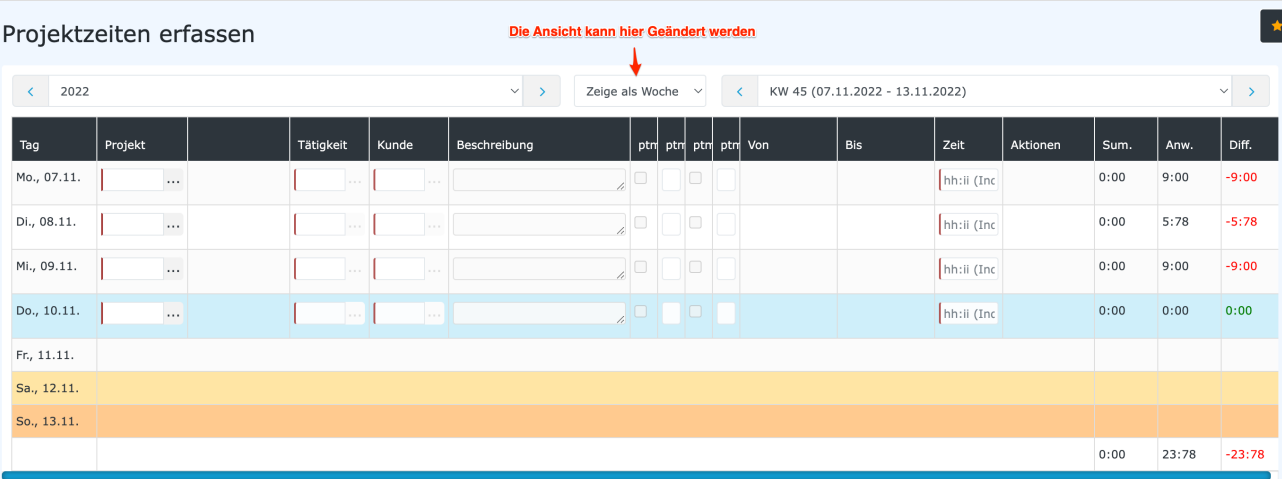

In dieser Ansicht ist es möglich ganze Monate auf einmal zu sehen und zu editieren